**Rat der Stadt Musterstadt**

## **B E K A N N T M A C H U N G**

zur 1. Sitzung des Rates der Stadt Musterstadt am Freitag, 27.01.2017, 18:30 Uhr im Großen Sitzungssaal des Rathauses der Stadt Musterstadt

## **Tagesordnung**

### **ÖFFENTLICHER TEIL**

- 1. Genehmigung der öffentlichen Niederschrift der Sitzung vom 22.12.2016
- 2. Mitteilungen des Bürgermeisters
- 3. Kunst in U-Bahnhöfen zeigen
- 4. Naturnahe Nutzung der Flächen im Bereich des Segelflugplatzes im Alten Feld
- 5. Anträge / Anfragen
- 6. Mitteilungen

Bielefeld, 20.01.2017

Der Bürgermeister

**Rat der Stadt Musterstadt**

# <u>ÖFFENTLICHE NIEDERSCHRIFT</u>

Legislaturperiode 2014 - 2019 der 1. Sitzung des Rates der Stadt Musterstadt am Freitag, 27.01.2017, 18:30 Uhr bis 19:30 Uhr im Großen Sitzungssaal des Rathauses der Stadt Musterstadt

### **Anwesenheiten**

### Vorsitz: Bürgermeister Lothar Doblies

### Anwesend:

### **SPD-Fraktion**

Mitglied Dr. Ralf Albers Mitglied Stefan Jakobi Mitglied Otto Kemper Mitglied Werner Kuhlmann Mitglied Daniel Nagel Mitglied Claudius Petersen Mitglied Bettina Schulz

### **CDU-Fraktion**

1. stellvertr. Bürgermeister Adam Baumann Mitglied Susanne Friedmann Mitglied Judith Planke Mitglied Roland Remus Mitglied Andreas Zabadäus Mitglied Anton Zumbansen

### **BÜNDNIS 90 / Die GRÜNEN**

2. stellvertr. Bürgermeisterin Elisabeth Hempel Mitglied Erik Fisching Mitglied Sonja Hilker Mitglied Prof. Dr. Michael Kuhfuss Mitglied Dr. Martina Lauf Mitglied Bettina Paulus

### **F.D.P.-Fraktion**

Mitglied Christiane Meyer Mitglied Gerhard Weidemann

Entschuldigt fehlten: Moritz Maier (CDU)

Von der Verwaltung waren anwesend: Schriftführer Franz Meier

# **Tagesordnung**

### **ÖFFENTLICHER TEIL**

- 1. Genehmigung der öffentlichen Niederschrift der Sitzung vom 22.12.2016
- 2. Mitteilungen des Bürgermeisters
- 3. Kunst in U-Bahnhöfen zeigen (VL-38/2012

2. Ergänzung)

- 4. Naturnahe Nutzung der Flächen im Bereich des Segelflugplatzes im Alten Feld (VL-2/2017)
- 5. Anträge / Anfragen
- 6. Mitteilungen

## **Sitzungsverlauf**

Bürgermeister Lothar Doblies eröffnet die Sitzung des Rates der Stadt Musterstadt um 18:30 Uhr und stellt fest, dass die Einladung form- und fristgerecht erfolgt und der Ausschuss beschlussfähig ist.

### **ÖFFENTLICHER TEIL**

### **1. Genehmigung der öffentlichen Niederschrift der Sitzung vom 22.12.2016**

Die Niederschrift der letzten Sitzung wurde einstimmig zur Kenntnis genommen. Einzelne Stellungnahmen wurden nicht vorgetragen.

### **2. Mitteilungen des Bürgermeisters**

Video bietet eine leistungsstarke Möglichkeit zur Unterstützung Ihres Standpunkts. Wenn Sie auf "Onlinevideo" klicken, können Sie den Einbettungscode für das Video einfügen, das hinzugefügt werden soll. Sie können auch ein Stichwort eingeben, um online nach dem Videoclip zu suchen, der optimal zu Ihrem Dokument passt.

Damit Ihr Dokument ein professionelles Aussehen erhält, stellt Word einander ergänzende Designs für Kopfzeile, Fußzeile, Deckblatt und Textfelder zur Verfügung. Beispielsweise können Sie ein passendes Deckblatt mit Kopfzeile und Randleiste hinzufügen. Klicken Sie auf "Einfügen", und wählen Sie dann die gewünschten Elemente aus den verschiedenen Katalogen aus. Designs und Formatvorlagen helfen auch dabei, die Elemente Ihres Dokuments aufeinander abzustimmen. Wenn Sie auf "Design" klicken und ein neues Design auswählen, ändern sich die Grafiken, Diagramme und SmartArt-Grafiken so, dass sie dem neuen Design entsprechen. Wenn Sie Formatvorlagen anwenden, ändern sich die Überschriften passend zum neuen Design. Sparen Sie Zeit in Word dank neuer Schaltflächen, die angezeigt werden, wo Sie sie benötigen. Zum Ändern der Weise, in der sich ein Bild in Ihr Dokument einfügt, klicken Sie auf das Bild. Dann wird eine Schaltfläche für Layoutoptionen neben dem Bild angezeigt Beim Arbeiten an einer Tabelle klicken Sie an die Position, an der Sie eine Zeile oder Spalte hinzufügen möchten, und klicken Sie dann auf das Pluszeichen.

### **3. Kunst in U-Bahnhöfen zeigen VL-38/2012**

# **2. Ergänzung**

Video bietet eine leistungsstarke Möglichkeit zur Unterstützung Ihres Standpunkts. Wenn Sie auf "Onlinevideo" klicken, können Sie den Einbettungscode für das Video einfügen, das hinzugefügt werden soll. Sie können auch ein Stichwort eingeben, um online nach dem Videoclip zu suchen, der optimal zu Ihrem Dokument passt.

Damit Ihr Dokument ein professionelles Aussehen erhält, stellt Word einander ergänzende Designs für Kopfzeile, Fußzeile, Deckblatt und Textfelder zur Verfügung. Beispielsweise können Sie ein passendes Deckblatt mit Kopfzeile und Randleiste hinzufügen. Klicken Sie auf "Einfügen", und wählen Sie dann die gewünschten Elemente aus den verschiedenen Katalogen aus.

Designs und Formatvorlagen helfen auch dabei, die Elemente Ihres Dokuments aufeinander abzustimmen. Wenn Sie auf "Design" klicken und ein neues Design auswählen, ändern sich die Grafiken, Diagramme und SmartArt-Grafiken so, dass sie dem neuen Design entsprechen. Wenn Sie Formatvorlagen anwenden, ändern sich die Überschriften passend zum neuen Design. Sparen Sie Zeit in Word dank neuer Schaltflächen, die angezeigt werden, wo Sie sie benötigen. Zum Ändern der Weise, in der sich ein Bild in Ihr Dokument einfügt, klicken Sie auf das Bild. Dann wird eine Schaltfläche für Layoutoptionen neben dem Bild angezeigt Beim Arbeiten an einer Tabelle klicken Sie an die Position, an der Sie eine Zeile oder Spalte hinzufügen möchten, und klicken Sie dann auf das Pluszeichen.

Auch das Lesen ist bequemer in der neuen Leseansicht. Sie können Teile des Dokuments reduzieren und sich auf den gewünschten Text konzentrieren. Wenn Sie vor dem Ende zu lesen aufhören müssen, merkt sich Word die Stelle, bis zu der Sie gelangt sind – sogar auf einem anderen Gerät.

### **Der Ausschuss für Kultur und Integration nimmt die Vorlage zur Kenntnis.**

einstimmig

### **4. Naturnahe Nutzung der Flächen im Bereich des Segelflugplatzes im VL-2/2017 Alten Feld**

Video bietet eine leistungsstarke Möglichkeit zur Unterstützung Ihres Standpunkts. Wenn Sie auf "Onlinevideo" klicken, können Sie den Einbettungscode für das Video einfügen, das hinzugefügt werden soll. Sie können auch ein Stichwort eingeben, um online nach dem Videoclip zu suchen, der optimal zu Ihrem Dokument passt.

Damit Ihr Dokument ein professionelles Aussehen erhält, stellt Word einander ergänzende Designs für Kopfzeile, Fußzeile, Deckblatt und Textfelder zur Verfügung. Beispielsweise können Sie ein passendes Deckblatt mit Kopfzeile und Randleiste hinzufügen. Klicken Sie auf "Einfügen", und wählen Sie dann die gewünschten Elemente aus den verschiedenen Katalogen aus. Designs und Formatvorlagen helfen auch dabei, die Elemente Ihres Dokuments aufeinander abzustimmen. Wenn Sie auf "Design" klicken und ein neues Design auswählen, ändern sich die Grafiken, Diagramme und SmartArt-Grafiken so, dass sie dem neuen Design entsprechen. Wenn Sie Formatvorlagen anwenden, ändern sich die Überschriften passend zum neuen Design. Sparen Sie Zeit in Word dank neuer Schaltflächen, die angezeigt werden, wo Sie sie benötigen. Zum Ändern der Weise, in der sich ein Bild in Ihr Dokument einfügt, klicken Sie auf das Bild. Dann wird eine Schaltfläche für Layoutoptionen neben dem Bild angezeigt Beim Arbeiten an einer Tabelle klicken Sie an die Position, an der Sie eine Zeile oder Spalte hinzufügen möchten, und klicken Sie dann auf das Pluszeichen.

Auch das Lesen ist bequemer in der neuen Leseansicht. Sie können Teile des Dokuments reduzieren und sich auf den gewünschten Text konzentrieren. Wenn Sie vor dem Ende zu lesen aufhören müssen, merkt sich Word die Stelle, bis zu der Sie gelangt sind – sogar auf einem anderen Gerät.

1. für das Werretal im Bereich der Hamburg ein Entwicklungs- und Freiraumkonzept zu erstellen und zu prüfen, inwieweit ein rein auf Segelflug beschränkter Flugplatz in ein solches Konzept integriert werden kann und

2. den Pachtvertrag mit dem Aeroclub zunächst bis Ende 2017 weiterzuführen und zwar als reiner Segelflugplatz.

einstimmig

### **5. Anträge / Anfragen**

Video bietet eine leistungsstarke Möglichkeit zur Unterstützung Ihres Standpunkts. Wenn Sie auf "Onlinevideo" klicken, können Sie den Einbettungscode für das Video einfügen, das hinzugefügt werden soll. Sie können auch ein Stichwort eingeben, um online nach dem Videoclip zu suchen, der optimal zu Ihrem Dokument passt.

Damit Ihr Dokument ein professionelles Aussehen erhält, stellt Word einander ergänzende Designs für Kopfzeile, Fußzeile, Deckblatt und Textfelder zur Verfügung. Beispielsweise können Sie ein passendes Deckblatt mit Kopfzeile und Randleiste hinzufügen. Klicken Sie auf "Einfügen", und wählen Sie dann die gewünschten Elemente aus den verschiedenen Katalogen aus.

Designs und Formatvorlagen helfen auch dabei, die Elemente Ihres Dokuments aufeinander abzustimmen. Wenn Sie auf "Design" klicken und ein neues Design auswählen, ändern sich die Grafiken, Diagramme und SmartArt-Grafiken so, dass sie dem neuen Design entsprechen. Wenn Sie Formatvorlagen anwenden, ändern sich die Überschriften passend zum neuen Design. Sparen Sie Zeit in Word dank neuer Schaltflächen, die angezeigt werden, wo Sie sie benötigen. Zum Ändern der Weise, in der sich ein Bild in Ihr Dokument einfügt, klicken Sie auf das Bild. Dann wird eine Schaltfläche für Layoutoptionen neben dem Bild angezeigt Beim Arbeiten an einer Tabelle klicken Sie an die Position, an der Sie eine Zeile oder Spalte hinzufügen möchten, und klicken Sie dann auf das Pluszeichen.

Auch das Lesen ist bequemer in der neuen Leseansicht. Sie können Teile des Dokuments reduzieren und sich auf den gewünschten Text konzentrieren. Wenn Sie vor dem Ende zu lesen aufhören müssen, merkt sich Word die Stelle, bis zu der Sie gelangt sind – sogar auf einem anderen Gerät.

### **6. Mitteilungen**

Video bietet eine leistungsstarke Möglichkeit zur Unterstützung Ihres Standpunkts. Wenn Sie auf "Onlinevideo" klicken, können Sie den Einbettungscode für das Video einfügen, das hinzugefügt werden soll. Sie können auch ein Stichwort eingeben, um online nach dem Videoclip zu suchen, der optimal zu Ihrem Dokument passt.

Damit Ihr Dokument ein professionelles Aussehen erhält, stellt Word einander ergänzende Designs für Kopfzeile, Fußzeile, Deckblatt und Textfelder zur Verfügung. Beispielsweise können Sie ein passendes Deckblatt mit Kopfzeile und Randleiste hinzufügen. Klicken Sie auf "Einfügen", und wählen Sie dann die gewünschten Elemente aus den verschiedenen Katalogen aus. Designs und Formatvorlagen helfen auch dabei, die Elemente Ihres Dokuments aufeinander abzustimmen. Wenn Sie auf "Design" klicken und ein neues Design auswählen, ändern sich die Grafiken, Diagramme und SmartArt-Grafiken so, dass sie dem neuen Design entsprechen. Wenn Sie Formatvorlagen anwenden, ändern sich die Überschriften passend zum neuen Design. Sparen Sie Zeit in Word dank neuer Schaltflächen, die angezeigt werden, wo Sie sie benötigen. Zum Ändern der Weise, in der sich ein Bild in Ihr Dokument einfügt, klicken Sie auf das Bild. Dann wird eine Schaltfläche für Layoutoptionen neben dem Bild angezeigt Beim Arbeiten an einer Tabelle klicken Sie an die Position, an der Sie eine Zeile oder Spalte hinzufügen möchten, und klicken Sie dann auf das Pluszeichen.

Auch das Lesen ist bequemer in der neuen Leseansicht. Sie können Teile des Dokuments reduzieren und sich auf den gewünschten Text konzentrieren. Wenn Sie vor dem Ende zu lesen aufhören müssen, merkt sich Word die Stelle, bis zu der Sie gelangt sind – sogar auf einem anderen Gerät.

Bürgermeister Lothar Doblies schließt die öffentliche Sitzung des Rates der Stadt Musterstadt um 19:30 Uhr und bedankt sich bei den Zuschauer für Ihre Teilnahme.

Bielefeld, 30.01.2017

Bürgermeister Schriftführer Schriftführer

Lothar Doblies **Franz Meier** 

# **Beschlussvorlage**

- öffentlich -

**VL-38/2012 2. Ergänzung**

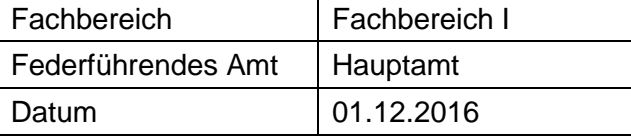

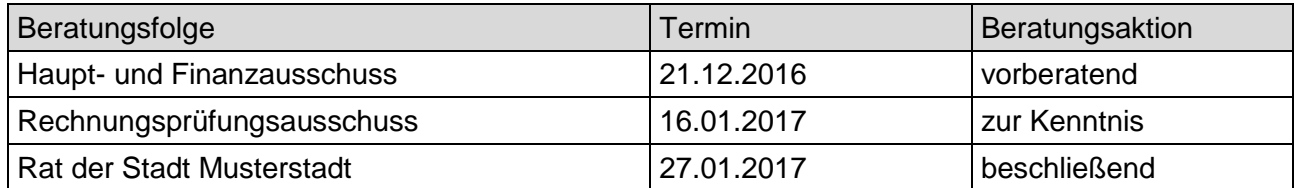

### **Betreff:**

### **Kunst in U-Bahnhöfen zeigen**

### **Beschlussvorschlag:**

**Der Ausschuss für Kultur und Integration nimmt die Vorlage zur Kenntnis.**

### **Finanzielle Auswirkungen:**

siehe Anlagen

### **Sachdarstellung:**

Die Verwaltung wurde mit Antrag Nr. 4711/2012/SPD in der Sitzung am 01.02.2012 beauftragt, nach Möglichkeiten zu suchen, in U-Bahnhöfen Großplakate von besonderen Kunstwerken und Ausstellungsstücken Musterstadt Museen bzw. Kulturinstitutionen zu zeigen.

Gespräche mit der MVAG sowie der Firma Muster haben ergeben, dass nachstehende Flächen zur Verfügung gestellt werden könnten (s. Anlage 1):

7 Flächen U-Bahnhof Muster Platz verschiedene Gleise 2 Flächen U-Bahnhof Rathaus verschiedene Gleise 4 Flächen U-Bahnhof Universität Musterhausen verschiedene Gleise

Voraussetzung für die Werbung auf diesen Flächen ist die Anfertigung von 13 Dibond-Platten jeweils im Format 3,52 x 2,52 m. Die Kosten pro Platte betragen **ENEBER 19. Inkl. MwSt.** Die Gesamtkosten für die Anschaffung der Platten belaufen sich auf **Elizaber 2008** inkl. MwSt.

Ergänzend müssten weitere Kosten für die Anmietung der 13 Werbeflächen in Höhe von 2.487,10 Euro inkl. MwSt. monatlich erbracht werden. Daraus ergibt sich ein Jahresbetrag in Höhe von Inkl. MwSt. (s. Anlage 2).

Für das erste Jahr würden sich somit (vorläufige) Gesamtkosten in Höhe von 45.160,50 Euro inkl. MwSt. ergeben.

Des Weiteren müssten die in Frage kommenden Kunstwerke, die auf den Werbeflächen abgebildet werden sollen, fotografiert und entsprechend designed werden. Hierzu müsste zunächst

entschieden werden, welche Kunstobjekte abgebildet werden, um dann die weiteren Kosten detailliert beziffern zu können.

Die Anbringung der mit der Kulturwerbung versehenen Platten würde von der Musterstadt Verkehrs AG kostenfrei übernommen. Auf einer Werbefläche können bis zu 4 Motive von Kunstwerken abgebildet werden.

Anfragen bei größeren Sponsoren haben ergeben, dass zwar ein grundsätzliches Interesse an dieser Form der Werbung bestehen würde, die hohen Kosten jedoch nur eine zeitlich begrenzte Unterstützung zulassen (z.B. 3 Monate, 6 Monate). Da diese Form der Darstellung von Kunst aufgrund der hohen Anschaffungskosten nur als sinnvoll erscheint, wenn sie über einen längeren Zeitraum der Öffentlichkeit zugänglich gemacht werden kann, würde eine relative kurze zeitliche Begrenzung der Sponsoring Aktivitäten einer angedachten, dauerhaften Werbung widersprechen.

Außerdem gilt zu berücksichtigen, dass eine Finanzierung über Sponsorengelder zu Lasten anderer seit Jahren mit Sponsorengeldern finanzierter und in der Kulturszene etablierter Projekte gehen würde.

Eine Bereitschaft der angefragten Sponsoren hinsichtlich einer Unterstützung über die bisher eingeworbenen Finanzmittel hinaus war nicht zu erkennen.

Insofern müsste eine Realisierung des Vorhabens mit Haushaltsmitteln des Geschäftsbereiches 4 erfolgen.

Eine langfristige Finanzierung des Gesamtbetrages oder eines Teilbetrages aus Haushaltsmitteln des Geschäftsbereiches 4 würde auch hier zu Lasten der bislang vom Kulturbüro betreuten und der vom Ausschuss für Kultur und Integration beschlossenen Projektförderung gehen. Aus den vorgenannten Gründen kann eine Realisierung des Projektes, insbesondere aus Mitteln des Geschäftsbereiches 4, nicht erfolgen.

### Anlage(n):

- 1. Anlage 1 Preisübersicht
- 2. Anlage 2 Flächen Kunst i. U-Bhf.
- 3. OSM-Karte: U-Bahnhof, Herbert-Hinnendahl-Straße, 33602 Musterstadt

Der Bürgermeister

#### Unverbindliches Angebot 09. 05. 2012

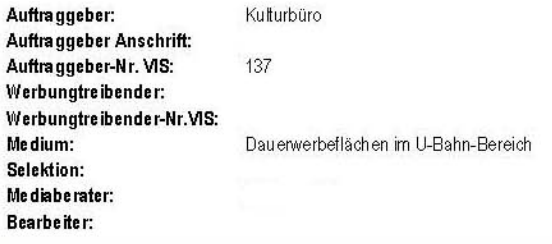

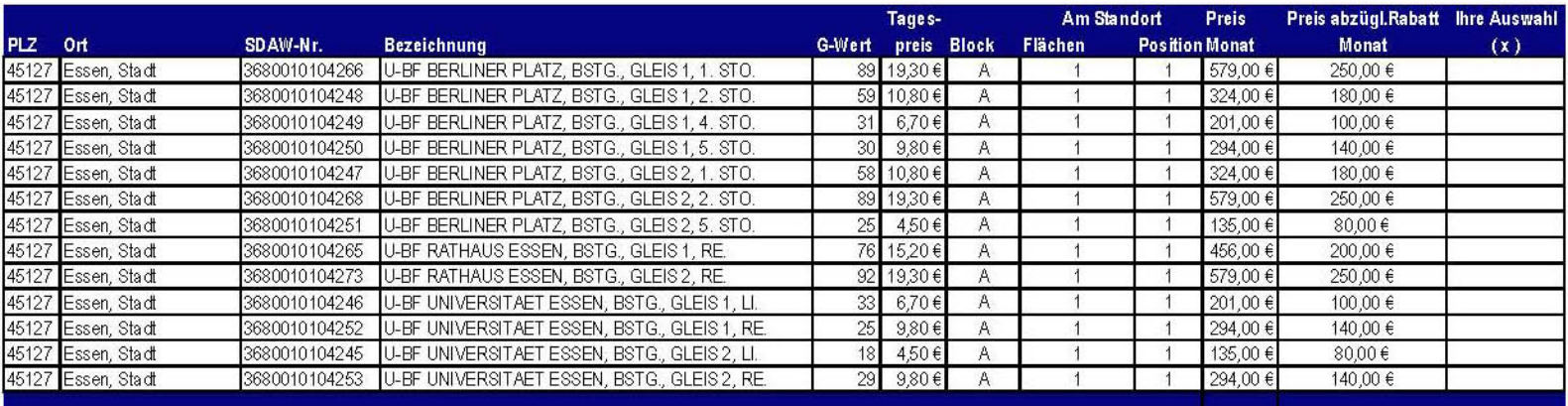

#### Rechnungslegung und Bankeinzug:

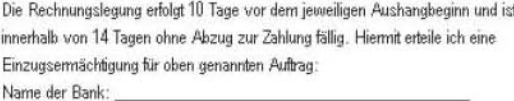

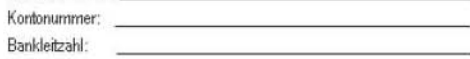

Die Rechnungsstellung erfolgt an den Auftraggeber.

#### Wichtige Informationen:

Bitte beachten Sie, dass es sich um ein freibleibendes Angebot vorbehaltlich des zwischenzeitlichen Verkaufs handelt. Die tatsächlich anfallenden Kosten können innerhalb der beauftragten Volumina abweichen und werden in der Auftragsbestätigung dokumentiert. Die Abwicklung dieses Aufbages erfolgt über unseren

Mit Zugang der Auftragsbestätigung kommt das Vertragsverhältnis zwischen Ihnen und zustande. welche vor Anschlagbeginn per Mail auch die Rechnungslegung vornehmen wird. Es gelten die Allgemeinen Geschäftsbedingungen der MIC Düsseldorf, welche im Internet unter www.mic-duesseldorf.de eingesehen können oder auf Wunsch Ihnen zugesandt werden. Aushangbeginn und -ende können sich aufgrund von Vor- und Nachklebetagen um einem Tag ändem. Alle Preise verstehen sich zzgl. der jeweils gültigen gesetzlichen Mehrwertsteuer. Um eine reibungslose Auftragsabwicklung zu gewährleisten, ist die Einreichung der Motivvorlage 4 Wochen vor Aushangbeginn notwendig.

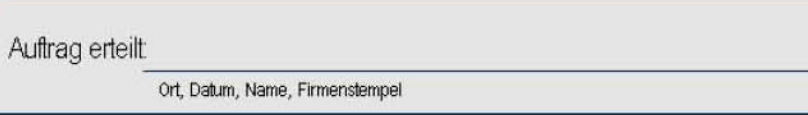

Bitte senden Sie Ihren Auftrag an<br>die Fax-Nummer die Email-Adresse

**U-BF BERLINER PLATZ, BSTG., GLEIS 1, 1. STO. U-BF BERLINER PLATZ, BSTG., GLEIS 1, 2. STO.**

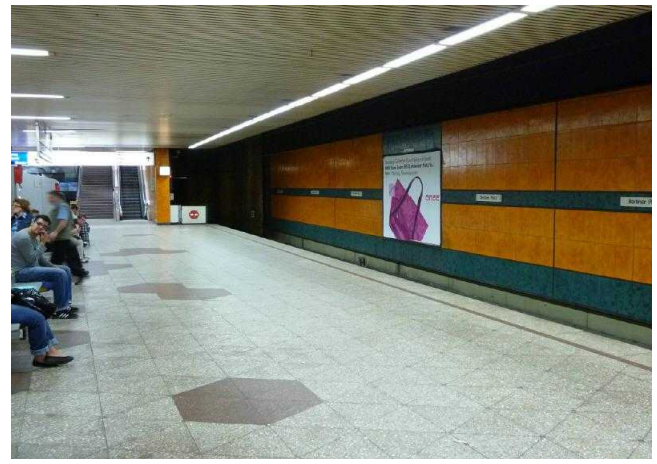

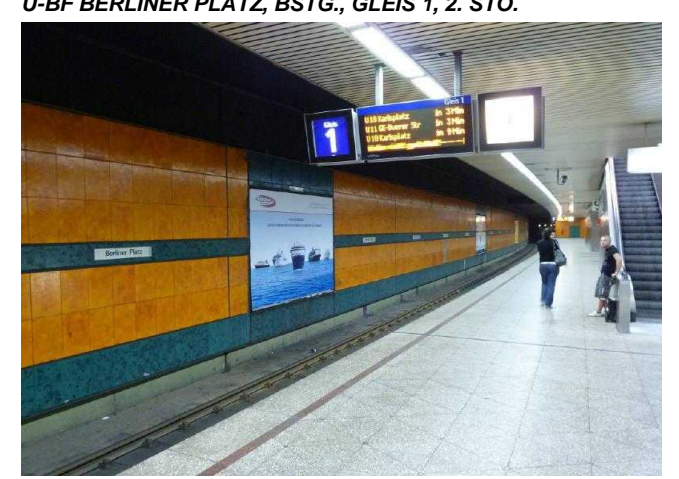

**U-BF BERLINER PLATZ, BSTG., GLEIS 1, 4. STO. U-BF BERLINER PLATZ, BSTG., GLEIS 1, 5. STO.**

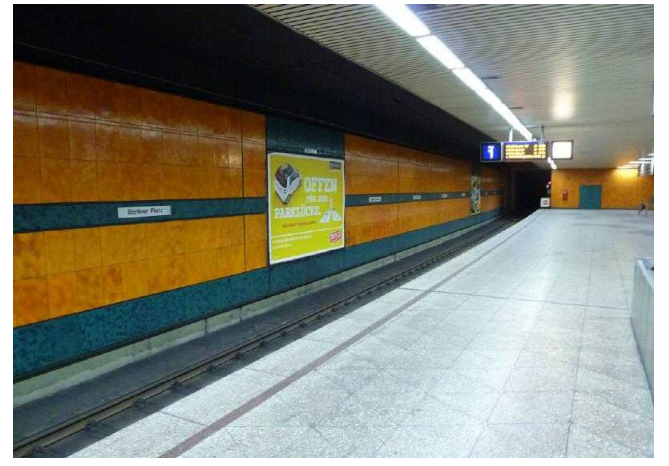

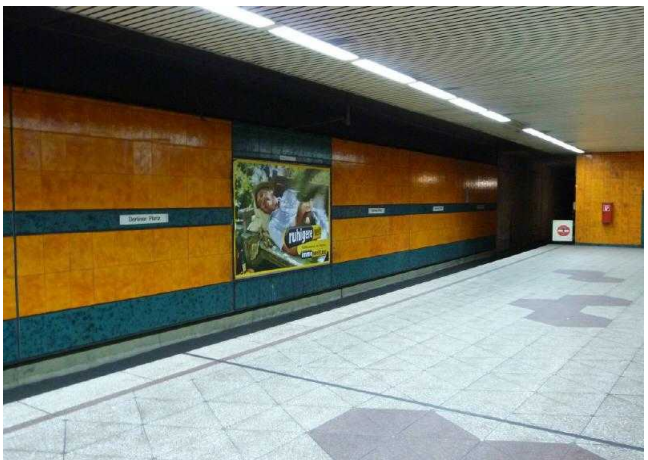

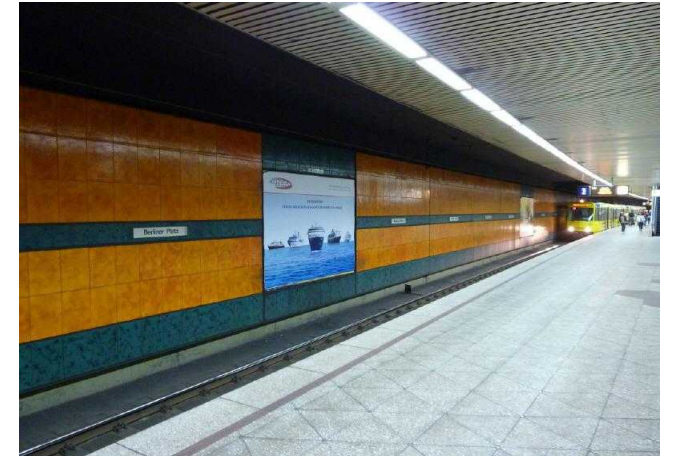

**U-BF BERLINER PLATZ, BSTG., GLEIS 2, 1. STO. U-BF BERLINER PLATZ, BSTG., GLEIS 2, 2. STO.**

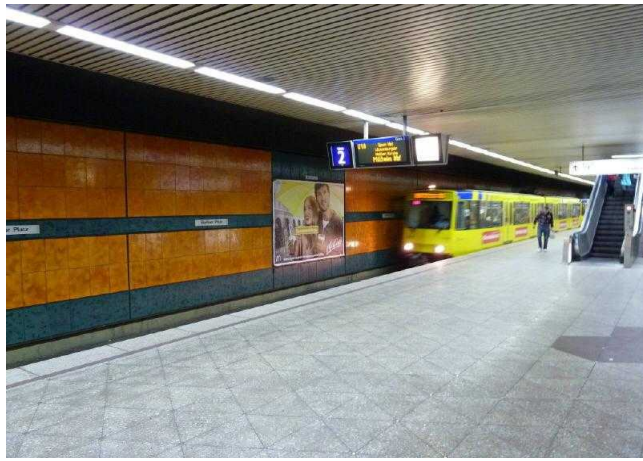

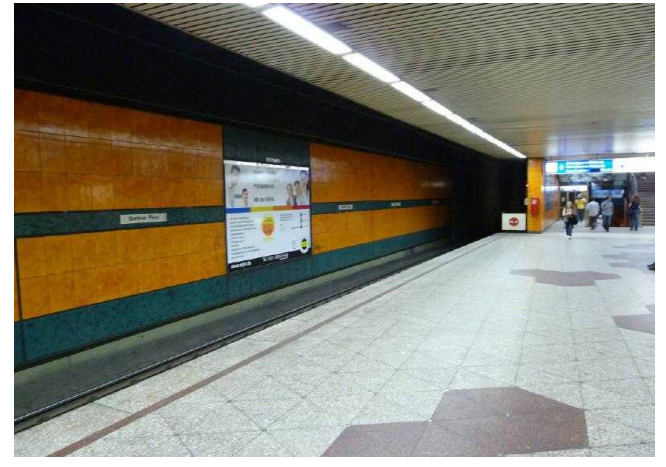

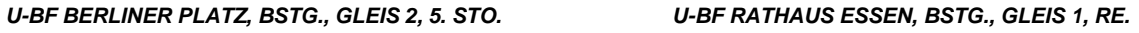

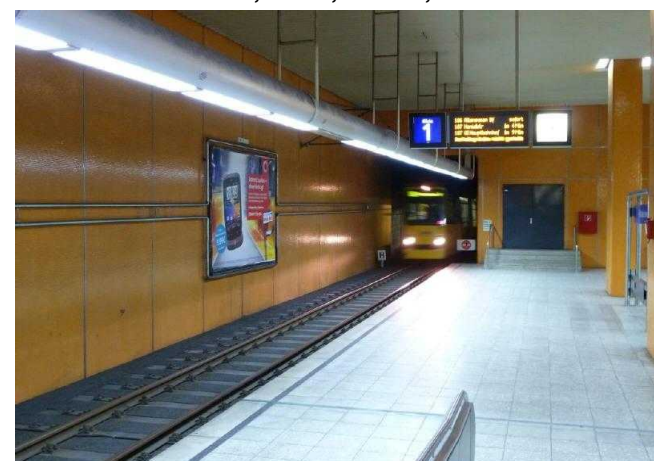

**U-BF RATHAUS ESSEN, BSTG., GLEIS 2, RE. U-BF UNIVERSITAET ESSEN, BSTG., GLEIS 1, LI.**

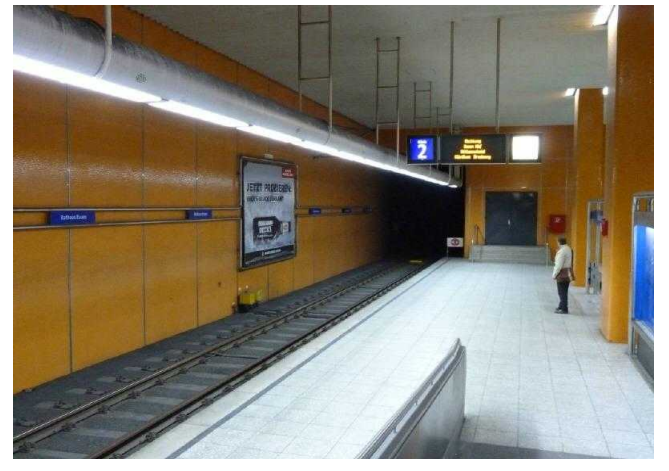

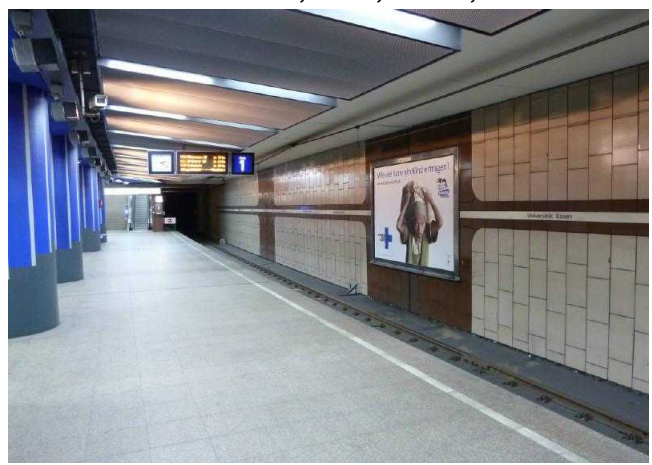

**U-BF UNIVERSITAET ESSEN, BSTG., GLEIS 1, RE. U-BF UNIVERSITAET ESSEN, BSTG., GLEIS 2, LI.**

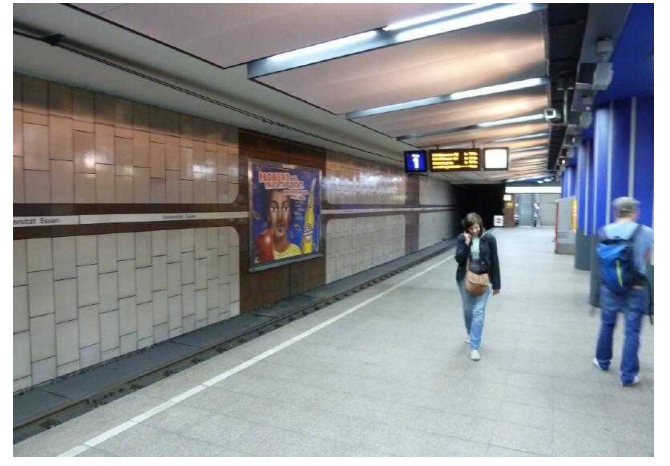

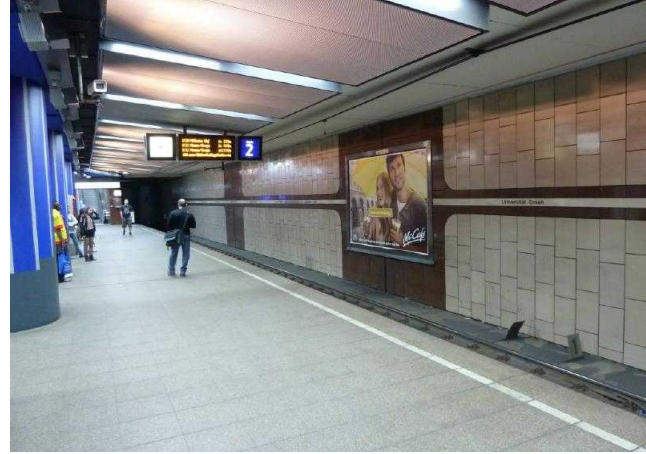

U-BF UNIVERSITAET ESSEN, BSTG., GLEIS 2, RE.

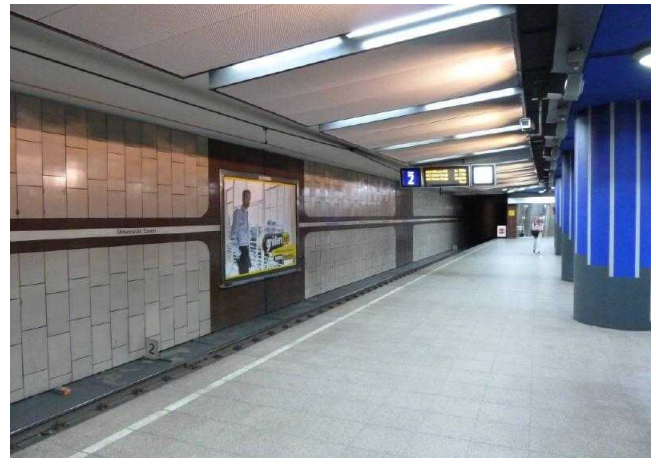

# **Stadt Musterstadt U-Bahnhof, Herbert-Hinnendahl-Straße, 33602 Musterstadt**

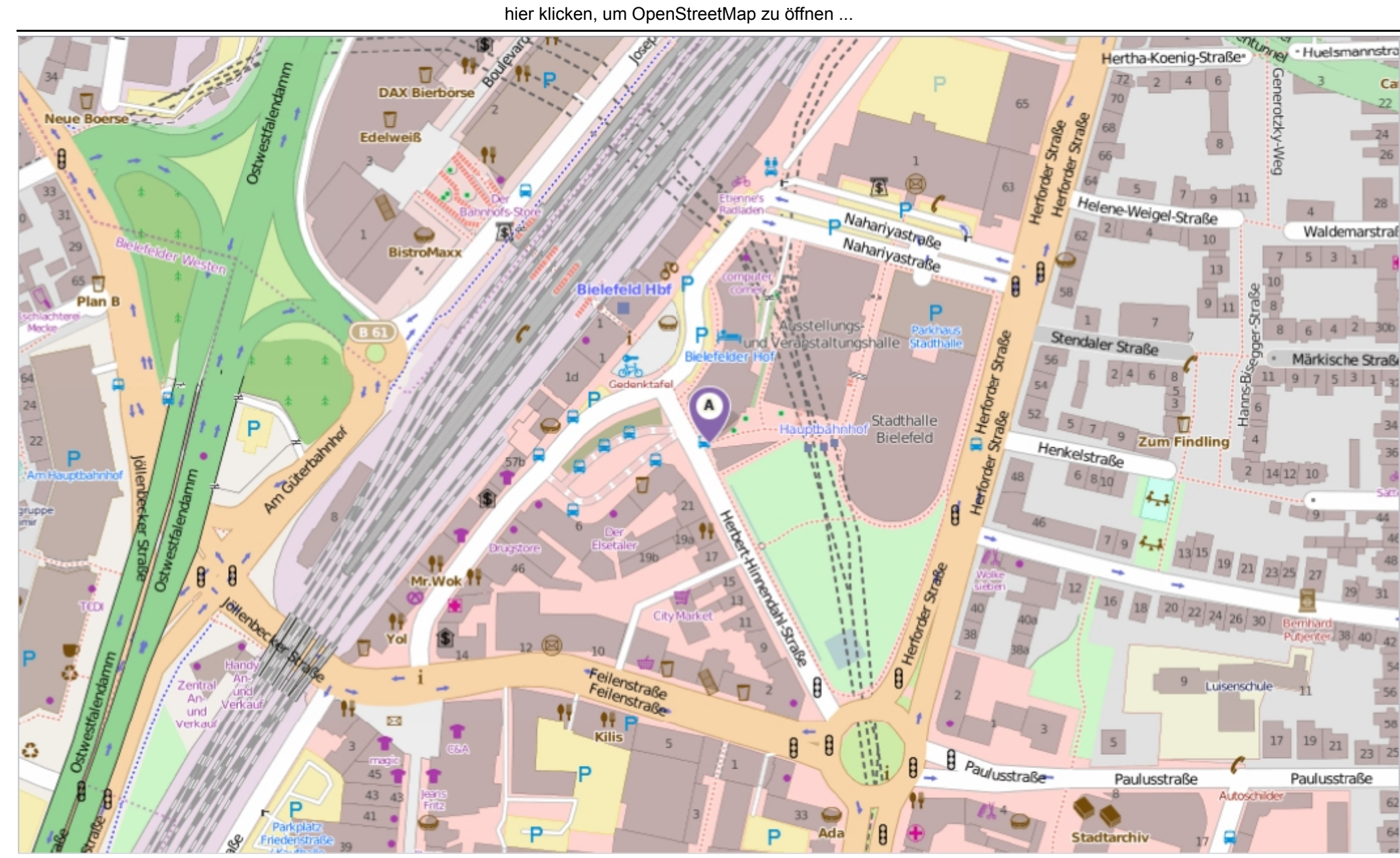

Erstellt am Dienstag, 23. September 2014 um 10:45 vom Benutzer Claudia Löffler SD.NET SEX September 2014 um 10:45 vom Benutzer Claudia Löffler SD.NET

### **Beschlussvorlage**

- öffentlich -

**VL-2/2017** Fachbereich Fachbereich II Federführendes Amt | Bauverwaltungsamt Datum 21.12.2016

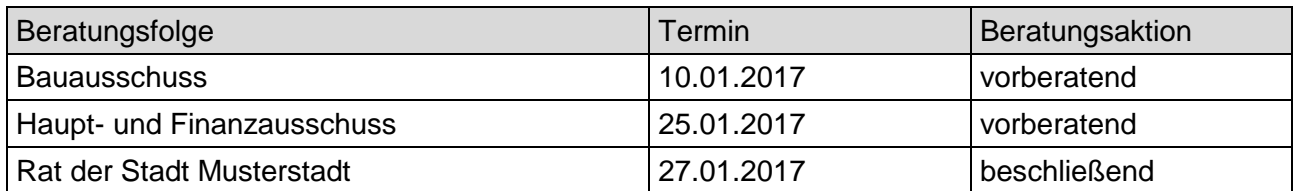

### **Betreff:**

### **Naturnahe Nutzung der Flächen im Bereich des Segelflugplatzes im Alten Feld**

### **Beschlussvorschlag:**

1. für das Werretal im Bereich der Hamburg ein Entwicklungs- und Freiraumkonzept zu erstellen und zu prüfen, inwieweit ein rein auf Segelflug beschränkter Flugplatz in ein solches Konzept integriert werden kann und

2. den Pachtvertrag mit dem Aeroclub zunächst bis Ende 2017 weiterzuführen und zwar als reiner Segelflugplatz.

### **Finanzielle Auswirkungen:**

Für die Erstellung eines Entwicklungs- und Freiraumkonzeptes für den besagten Bereich werden Planungskosten von geschätzt 10.000,00 Euro erforderlich. Diese sollen aus dem Haushalt finanziert werden. Ob und in welcher Größenordnung für die Umsetzung und voraussichtlich auch für die Pflege bzw. für die Unterhaltung des neu entwickelten Bereiches Kosten entstehen, hängt von der Konzeption ab. Nach den Bedingungen des bisherigen Pachtvertrages ist der Aeroclub verpflichtet, auf Verlangen der Stadt die baulichen Anlagen entweder auf eigene Kosten zu beseitigen oder entschädigungslos der Musterstadt zu übertragen. Ein Wahlrecht hat der Club nicht

#### **Sachdarstellung:**

Mit der Erstellung des Planes im Juli 2007 hat die Stadt eine Typisierung des Tals vorgenommen und die planerische Grundlage zur Entwicklung der vorhandenen Naturraumpotenziale der Flusstäler im Stadtgebiet gelegt. Im Bereich der Schleife konnten auf dieser Basis in den vergangenen Jahren unterschiedliche Projekte realisiert werden (u. a. die Renaturierungsabschnitte an der Wiese, zwischen der Brücke und der Kleinbrücke, im Feld oder an der Großbrücke, aber auch der hochwasserangepasste und flächenschonende Umbau der Sportplätze, weitere sind in der Vorbereitung (u. a. die Schaffung von Zugängen zum Wasser im Bereich der Kleinbrücke und des Schulcampus).

Zum Konzept gehört auch die eingeleitete naturnahe Entwicklung der Flächen der Bahnlinie. Im Hinblick auf die weitere Umsetzung der Leitidee aus dem Plan, die einen belebten und durch Sport- und Freizeiteinrichtungen intensiver genutzten Abschnitt der Ruhr südlich der Kleinbrücke zwischen Alt- und Neustadt ("städtisches Tal") einerseits und einen noch stärker landschaftlich und naturräumlich geprägten Abschnitt ("Landschaftstal") vorsieht soll in einem nächsten Schritt ein weitergehendes Konzept erstellt werden.

Hier soll auf bestimmte Fragestellungen (Wege- bzw. Radwegeverbindungen, Bewegungs- und Aufenthaltsangebote für Bürgerschaft und Besucher der Stadt, Erlebbarkeit und Präsentation des Naturentwicklungsprojektes) verstärkt eingegangen werden.

In diesem Zusammenhang müssen auch die Flächen des Segelflugplatzes in die Betrachtung einbezogen werden, um die entsprechenden Potenziale der Ruhrschleife zu entwickeln. Darüber hinaus wurde der Platz in den vergangenen Jahren nur noch wenig genutzt, was der eingeleiteten Freiraumentwicklung in diesem Bereich zuträglich war. Zudem haben aber auch Lärmbeschwerden insbesondere aufgrund motorbetriebener Flugzeuge, vor allem an Wochenenden, dazu geführt, dass eine Beratung über die Fortsetzung des Pachtvertrages erforderlich wurde.

### Anlage(n):

1. Planungsentwurf

Der Bürgermeister

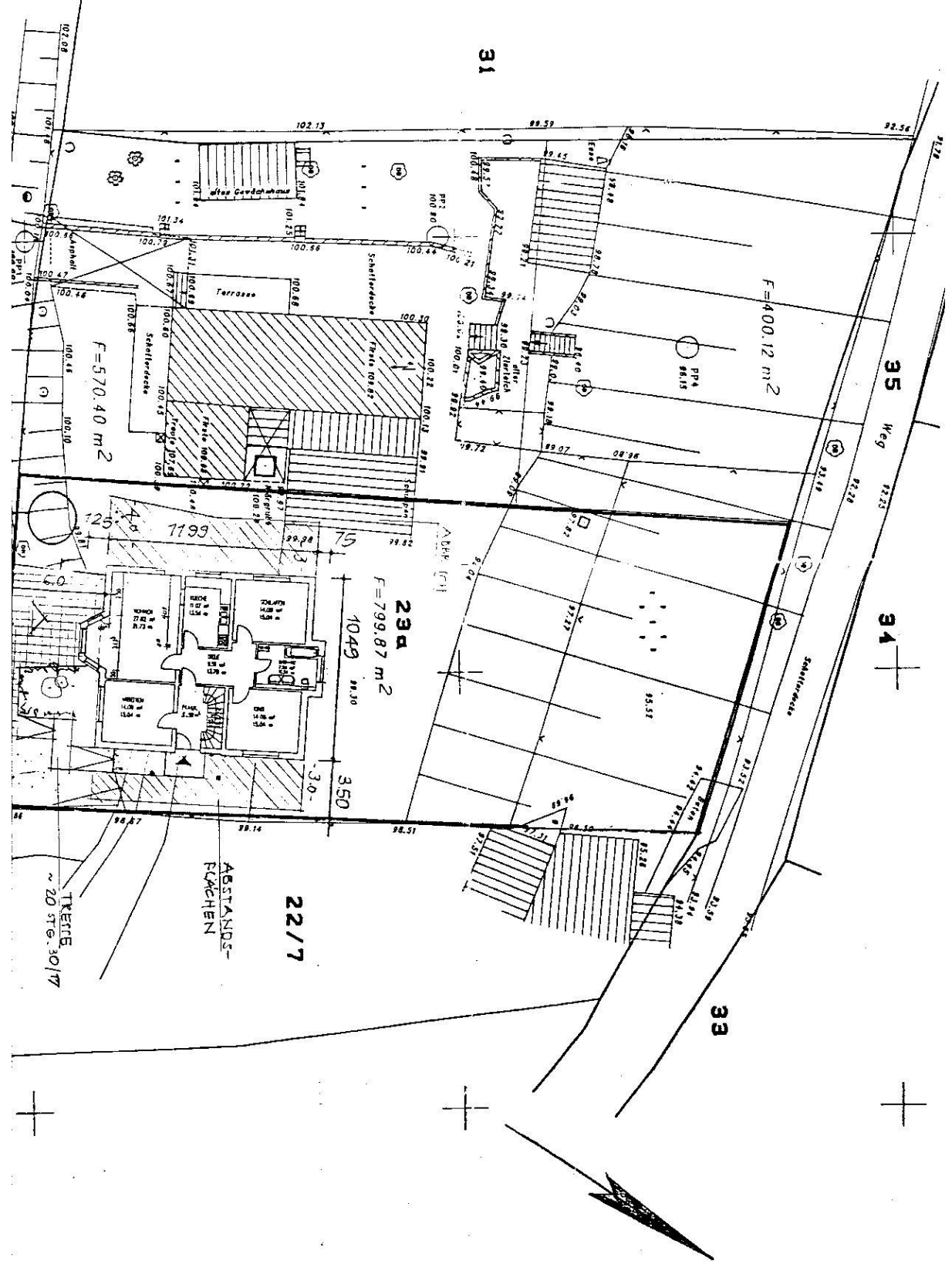